## **Návod pro podání nabídky v elektronické podobě**

Pro podání nabídky v elektronické podobě je nutné být zaregistrován jako dodavatel v elektronickém nástroji E-ZAK na adrese [https://zakazky.cenakhk.cz.](https://zakazky.cenakhk.cz/) Podrobné instrukce a systémové požadavky k podání nabídek prostřednictvím elektronického nástroje E-ZAK naleznete tamtéž v uživatelské příručce pro dodavatele.

**Registrace dodavatele** v E-ZAK: Pro plnohodnotnou účast ve výběrovém řízení veřejné zakázky je nutné provést registraci dodavatele v E-ZAK na adrese [https://zakazky.cenakhk.cz/registrace.html.](https://zakazky.cenakhk.cz/registrace.html) K úspěšnému dokončení registrace je vhodné použít platný elektronický podpis založený na osobním kvalifikovaném certifikátu. Pokud takovýto elektronický podpis nevlastníte, lze dokončit registraci i bez jeho využití. V případě, že se Vám nedaří zaregistrovat do systému, je pravděpodobné, že dodavatel byl před vypsáním této veřejné zakázky "předregistrován" zadavatelem. Dokončení registrace je v tomto případě možné pomocí hypertextového odkazu, který bude na základě požadavku mailem na [info@cenakhk.cz](mailto:info@cenakhk.cz) zaslán na adresu dodavatele.

**Test nastavení prohlížeče** na elektronickém profilu zadavatele E-ZAK máte možnost si ověřit v testu prostředí nastavení prohlížeče, zda splňuje všechny potřebné požadavky.

| <b>CENTRÁLNÍ NÁKUP KRÁLOVÉHRADECKÉHO KRAJE</b>                    |                                                                                                    |                              |                             | <b>CENTRÁLNÍ NÁKUP KRÁLOVÉHRADECKÉHO KRAJE</b>                                             |                                                                                                    |                                                                                                    |  |
|-------------------------------------------------------------------|----------------------------------------------------------------------------------------------------|------------------------------|-----------------------------|--------------------------------------------------------------------------------------------|----------------------------------------------------------------------------------------------------|----------------------------------------------------------------------------------------------------|--|
| <b>KRÁLOVÉHRADECKÝ</b><br>KEAJ                                    |                                                                                                    |                              |                             | <b>KRÁLOVÉHRADECKÝ</b><br>KOAI                                                             | <b>BM 281</b><br><b>STERNTS</b>                                                                                                    |                                                                                                    |  |
| A<br><b>PRO VEREJNOST</b>                                         | Veřejné zakázky Královéhradeckého kraje - TEST                                                                                                    |                              |                             | ø<br><b>PRO VEREJNOST</b>                                                                  | hlavní stránka » Test nastavení prohlížeče a systému                                                                                                    |                                                                                                    |  |
| <b>Ill Informace zadavatele</b>                                   | Na těchto stránkách naleznete přehled uveřejněných veřejných zakázek, jejichž zadavatelem je Královéhradecký kraj.                                                                                                    |                              |                             | <b>Il Informace zadavatele</b>                                                             | Test nastavení prohlížeče a systému                                                                                                    |                                                                                                    |  |
| <b>Profily zadavatelo</b><br>Upozorňování na nové VZ              | Nepříhlášení uživatelé mají přístup k základním informacím o jednotlivých VZ a též zadávací dokumentaci a jejím<br>vysvětlením v případě zpřístupnění neomezeným a přímým dálkovým přístupem. Dodavatelé po přihlášení mají možnost |                              |                             | Profily zadavatelů<br>Upozorňování na nové VZ                                              | Elektronický nástroj E-ZAK je webová aplikace, která je provozována na vzdáleném serveru a uživatelé ji ovládají pomocí                                                                                                    |                                                                                                    |  |
| PŘEDBĚŽNÉ TRŽNÍ KONZULTACE                                        | interakce v rámci příslušných zadávacích řízení. Pokud iste dodavatel a nemáte v systému E-ZAK leště žádný účet, prosím<br>zaregistruite se.                                                                                        |                              |                             | PŘEDBĚŽNÉ TRŽNÉ KONZULTACE                                                                 | internetového prohlížeče jako běžné <b>nebová</b> stránky. Nicméně některé úkony vyžadují např. aktivní cookies a javascript,<br>případně i povolení javy a appletů aj Níže u edené testy vám pomohou ověřít správnost a funkčnost nas<br>prohlížeče a systému ještě před tím, než bud te muset tyto úkony provádět v rámci konkrétních veřejných zakázek. |                                                                                                    |  |
| Předběžné tržní konzultace                                        | Systém E-ZAK je certifikován podle vyhlášky č. 260/2016 Sb., o stanovení podrobnějších podmínek týkajících se<br>elektronických nástrotů, elektronických úkonů při zadávání veřetných zakázek a certifikátu shody.                  |                              |                             | <b>E</b> Předběžné tržní konzultace                                                        | Kdy je vhodné testy provést:                                                                                                    |                                                                                                    |  |
| <b>ZADÁVACÍ ŘÍZENÍ</b><br>в                                       | Podrobné informace o ovládání systému naleznete v uživatelské příručce /adř. 1.98 MBJ a manuálu appletu elektronického<br>podpisu (pdf, 862.47 KB).                                                                                 |                              |                             | 冒<br><b>ZADÁVACÍ ŘÍZENÍ</b>                                                                | · Iste zde oopnyé<br>elektronický podpis)                                                                                                    | · od posledního testu došlo ne změně na vůšem počítači (jeho výměna, přeinstalace, aktualizace, jiný prohlížeč, jiný                                                                             |  |
| Předběžná oznámení                                                | V případě dotazů nebo problémů můžete kontaktovat info@cenakhk.cz.                                                                                                    |                              |                             | Předběžná oznámení<br><b>III</b> Veřejné zakázky                                           | být předem co nejlépe připrave                                                                                                    | · chystáte se podat nabídku neho se údesnit elektronické aukce - lelikož Ide o časově vymezené úkony, le vždy lepší                                                                              |  |
| <b>Weřejné zakázky</b><br><b>Wyhledávání</b>                      | Probíhající veřejné zakázky                                                                                                    |                              |                             | <b>III</b> Vyhledávání                                                                     |                                                                                                    |                                                                                                    |  |
| <b>II</b> DNS                                                     | Rychlý filtr: příjem nabídek   prokazování kvalifikace                                                                                                    |                              |                             | <b>II</b> DNS                                                                              | 1. test prostředí                                                                                                    | 2. test odeslání nabídky                                                                                                    |  |
| PŘIHLÁŠENÍ                                                        | Název                                                                                                    |                              |                             | 昌<br><b>PŘIHLÁŠENÍ</b>                                                                     | <b>SPUSTTI</b>                                                                                                    | <b>SPUSTTT</b>                                                                                                    |  |
| Uživatel:                                                         | Fáze zadávacího řízení<br><b>Režim VZ</b>                                                                                                    | Datum zahájení <sup>01</sup> | Lhůta pro nabídky / žádosti | Uživatel:                                                                                  | Tento test prověří nezbytné součásti internetového<br>prohlížeče a správnost tetich nastavení pro práci s                                                                                                    | Podmínky úspěšného průběhu:                                                                                                    |  |
| Heslo:                                                            | Nákup nemocničních lůžek 26.2.2018 (PB)<br>VZ malého rozsahu<br>Vyhodnoceno                                                                                                    | 26.06.2018                   | 26.06.2018 12:10            | Heslo:                                                                                     | elektronickým nástrojem E-ZAK. Jeho úspěšné absolvování<br>však ještě nezaručuje bezproblémovou práci s<br>elektronickými nabídkami, proto vám bude následně<br>nabídnut i druhý test odeslání elektronické nabídky.                                                                                                    | · úspěšně absolvovaný první test prostředí<br>· olatný zaručený elektronický podpis založený na<br>kvalifikovaném certifikátu, tzv. uznávaný<br>elektronický podpis (v ČR ho vydávalí eIdentity, |  |
| OK                                                                | Nákup nemocničních lůžek 26.6. AK<br>VZ malého rozsahu<br>Whodnoceno                                                                                                    | 26.06.2018                   | 26.06.2018 12:10            | ox                                                                                         | Obsah testu prostředí:                                                                                                    | PostSignum QCA a První certifikační autorita - I.CA:<br>jsou akceptovány i certifikáty zahraničních autorit<br>dle seznamu TSL                                                                   |  |
| <b>REGISTRACE</b>                                                 | Nákup nemocničních lůžek 26.6.2018 DŠ<br>VZ malého rozsahu<br>Vyhodnoceno                                                                                                    | 26.06.2018                   | 26.06.2018 12:10            | 震<br><b>REGISTRACE</b>                                                                     | · lavascript<br>· operačni systém<br>· internetový prohlížeč                                                                                                    | Součástí testovací stránky je šifrovací a podepisovací<br>komponenta (java applety nebo javascript die typu a verze                                                                              |  |
| <b>Il Test nastavení prohlížeče</b><br><b>EL Zelecimento neco</b> | Nákup nemocničních lůžek 26.6.2018 PG<br>VZ malého rozsahu<br>Hodnoceni                                                                                                    | 26.06.2018                   | 26.06.2018 12:10            | Test nastavení prohlížeče<br><b>E</b> Zapomenuté heslo<br><b>II</b> Registrovat dodavatele | · cookies<br>· lava - die typu a verze prohižeče<br>Jestliže bude u některé z těchto komnonent zlištěna.                                                                                                    | prohlížeče), která vaši nabídku zašíňuje již v prohlížeči,<br>tudiž na server bude odeslána pouze ve své zašífrované<br>podobě, aby nebylo možné předčasně zobrazit telí obsah.                  |  |
|                                                                   |                                                                                                    |                              |                             |                                                                                            |                                                                                                    |                                                                                                    |  |

 **Obrázek 1: Test nastavení prohlížeče**

**Test odeslání nabídky** Vám umožní vyzkoušet si elektronické podání testovací nabídky v prostředí E-ZAK. Tento test ověří i Váš elektronický podpis.

|                                                                                           |                                                                                                    | <b>CENTRÁLNÍ NÁKUP KRÁLOVÉHRADECKÉHO KRAJE</b> |                               |                                                                                                    |                                                                                          | <b>CENTRÁLNÍ NÁKUP KRÁLOVÉHRADECKÉHO KRAJE</b>                                                                                                    |                                                                                                    |  |
|-------------------------------------------------------------------------------------------|----------------------------------------------------------------------------------------------------|------------------------------------------------|-------------------------------|----------------------------------------------------------------------------------------------------|------------------------------------------------------------------------------------------|----------------------------------------------------------------------------------------------------|----------------------------------------------------------------------------------------------------|--|
| KRÁLOVÉHRADECKÝ<br>KRAJ                                                                   |                                                                                                    |                                                |                               |                                                                                                    | <b>KRÁLOVEHRADECKÝ</b><br>KOAL                                                           |                                                                                                    |                                                                                                    |  |
| <b>PRO VERE INOST</b>                                                                     | Veřejné zakázky Královéhradeckého kraje - TEST                                                                                                    |                                                |                               |                                                                                                    | <b>PRO VEREINOST</b>                                                                     | hlavní stránka » Test nastavení prohlížeče a systému                                                                                                    |                                                                                                    |  |
| <b>Ill Informace zadavatele</b>                                                           |                                                                                                    |                                                |                               | Na těchto stránkách naleznete přehled uveřetněných veřetných zakázek, tetichž zadavatelem te Královéhradecký krat. | <b>Il Informace zadavatele</b>                                                           | Test nastavení prohlížeče a systému                                                                                                    |                                                                                                    |  |
| <b>Profily zadavatelů</b><br>Upozorňování na nové VZ                                      | Nepříhlášení uživatelé mají přístup k základním informacím o jednotlivých VZ a též zadávací dokumentaci a jejím<br>vysvětlením v případě zpřístupnění neomezením a přímím dálkovým přístupem. Dodavatelé po příhlášení mají možnost<br>interakce v rámci příslušných zadávacích řízení. Pokud iste dodavatel a nemáte v systému E-ZAK leště žádný účet, prosím<br>zaregistruite se.<br>Systém E-ZAK je certifikován podle vyhlášky č. 260/2016 Sb., o stanovení podrobnějších podmínek týkajících se<br>elektronických nástrotů, elektronických úkonů při zadávání veřejných zakázek a certifikátu shody.<br>Podrobné informace o ovládání systému naleznete v uživatelské příručce (pdf, 1.98 MB) a manuálu appletu elektronického<br>podpisu (pdf, 862.47 KB).<br>V případě dotazů nebo problémů můžete kontaktovat info@cenakhk.cz.<br>Probíhatící veřetné zakázky<br>Rychlý filtr: příjem nabídek   prokazování kvalifikace |                                                |                               |                                                                                                    | Profily zadavatelo<br>Upozorňování na nové VZ                                            | Elektronický nástroj E-ZAK je webová aplikace, která je provozována na vzdáleném serveru a uživatelé ji ovládají pomocí<br>internetového prohlížeče jako běžné webové stránky. Nicméně některé úkony vyžadují např. aktivní cookies a javascript,                                                                           |                                                                                                    |  |
| PŘEDBĚŽNÉ TRŽNÍ KONZULTACE                                                                |                                                                                                    |                                                |                               |                                                                                                    | PŘEDBĚŽNÉ TRŽNÍ KONZULTACE                                                               | případně i povolení tavy a appletů at. Níže uvedené testy vám pomohou ověřit správnost a funkčnost nastavení vašeho<br>prohlížeče a systému ještě před tím, než budete muset tyto úkony provádět v rámci konkrétních veřejných zakázek.                                                                                     |                                                                                                    |  |
| Předběžné tržní konzultace                                                                |                                                                                                    |                                                |                               |                                                                                                    | Předběžné tržní konzultace                                                               | Kdy je vhodné testy provést:                                                                                                    |                                                                                                    |  |
| <b>ZADÁVACÍ ŘÍZENÍ</b><br>в                                                               |                                                                                                    |                                                |                               |                                                                                                    | <b>ZADÁVACÍ ŘÍZENÍ</b><br>置                                                              | · Iste zde poprvé<br>· od posledního testu došlo ke změně na vašem počítačí (jeho výměna, přelastalace, aktualizace, jiný prohlížeč, jiný<br>elektronický podpis)<br>· chystáte se podat nabídku nebo se účasnit elektronické aukce - jelikož ale o časově "vmezené úkony, je vždy lepší<br>být předem co neliépe připraven |                                                                                                    |  |
| Předběžná oznámení<br><b>U Veřejné zakázky</b><br><b>III</b> Vyhledávání<br><b>EL DNS</b> |                                                                                                    |                                                |                               |                                                                                                    | Předběžná oznámení<br><b>U Veřeiné zakázky</b><br><b>II</b> Vyhledávání<br><b>II</b> DNS |                                                                                                    |                                                                                                    |  |
| <b>PŘINLÁŠENÍ</b>                                                                         | Název                                                                                                    |                                                |                               |                                                                                                    | e<br><b>POTHLASENT</b>                                                                   | 1. test prostředí                                                                                                    | 2. test odeslání nabídky                                                                                              |  |
| Uživatel:                                                                                 | <b>Režim VZ</b>                                                                                                    | Fáze zadávacího řízení                         | Datum zahájení <sup>(1)</sup> | Lhůta pro nabídky / žádosti                                                                                        | Uživatel:                                                                                | <b>SPUSTIT</b><br>Tento test prověří nezbytné součásti internetového                                                                                                    | <b>SPUSTIT</b><br>Podmínky úspěšného průběhu:                                                                         |  |
|                                                                                           | Nákup nemocničních lůžek 26.2.2018 (PB)                                                                                                    |                                                |                               |                                                                                                    |                                                                                          | prohiížeče a správnost jejich nastavení pro práci s<br>elektronickým nástrotem E-ZAK. Jeho úspěšné absolvování                                                                                                    | · úspěšně absolvovaný první test prostředí                                                                            |  |
| Heslo:                                                                                    | VZ malého rozsahu                                                                                                    | Vyhodnoceno                                    | 26.06.2018                    | 26.06.2018 12:10                                                                                                   | Heslo:                                                                                   | však ještě nezaručuje bezproblémovou práci s<br>elektronickými nabídkami, proto vám bude následně                                                                                                    | · platný zaručený elektronický podpis založený na<br>kvalifikovaném certifikátu, tzv. uznávaný                        |  |
| OK                                                                                        | Nákup nemocničních lůžek 26.6. AK<br>VZ malého rozsahu                                                                                                    | Whodnoceno                                     | 26.06.2018                    | 26.06.2018 12:10                                                                                                   | $\overline{\text{OK}}$                                                                   | nabídnut i druhý test odeslání elektronické nabídky.<br>Obsah testu prostředí:                                                                                                    | elektronický podpis (v ČR ho vydávatí eldentity,<br>PostSignum OCA a První certifikační autorita - I.CA:              |  |
|                                                                                           | Nákup nemocničních lůžek 26.6.2018 DŠ                                                                                                    |                                                |                               |                                                                                                    |                                                                                          | · lavascript                                                                                                    | jsou akceptovány i certifikáty zahraničních autorit<br>die seznamu TSL)                                               |  |
| <b>REGISTRACE</b>                                                                         | VZ malého rozsahu<br>Nákup nemocničních lůžek 26.6.2018 PG                                                                                                    | Whodnoceno                                     | 26.06.2018                    | 26.06.2018 12:10                                                                                                   | 履<br><b>REGISTRACE</b>                                                                   | · operační systém<br>· internetový prohlížeč                                                                                                    | Součástí testovací stránky je šifrovací a podepisovací<br>komponenta (java applety nebo javascript die typu a verze   |  |
| <b>Il Test nastavení prohlížeče</b><br><b>STATISTICS</b> INTERFERED IN THE STATISTICS     | VZ malého rozsahu                                                                                                    | Hodnocení                                      | 26.06.2018                    | 26.06.2018 12:10                                                                                                   | Test nastavení prohlížeče<br>Zapomenuté heslo                                            | · cookies<br>· java - dle typu a verze prohližeče                                                                                                    | prohlížeče), která vaši nabídku zašifruje již v prohlížeči.<br>tudíž na server bude odeslána pouze ve své zaštřrované |  |
| <b>Il Registrovat dodavatele</b>                                                          | Million nemetričnich libiak 26.6.2018 MK                                                                                                    |                                                |                               |                                                                                                    | <b>B</b> Registrovat dodavatele                                                          | logiting burda u religioni y telebito immunovant visitalista                                                                                                    | podobě, aby nebylo možné předčasně zobrazit její obsah.                                                               |  |

**Obrázek 2: Test odeslání nabídky**

## **Podání elektronické nabídky**

Zadavatel doporučuje dodavatelům **včas vyzkoušet funkčnost podání** nabídky v elektronickém nástroji E-ZAK. A zároveň **nabídku podat dostatečně včas** na to, aby byl prostor vyřešit případné technické problémy. **K tomu zadavatel uvádí, že nabídky jsou v elektronickém nástroji zašifrované a pro zadavatele nedostupné až do konce lhůty pro podání nabídky**.

Dodavatel vloží do elektronického nástroje soubor s nabídkou. Tato možnost je dostupná na detailu příslušného zadávacího řízení po přihlášení do systému E-ZAK. Dodavateli se zobrazí tlačítko "*poslat nabídku*". **Maximální velikost jednotlivých souborů** vkládaných do elektronického nástroje **je omezena na 150 MB**. Počet vkládaných souborů omezen není.

V případě zakázky dělené na části je nutné pro každou část zaslat samostatnou nabídku.

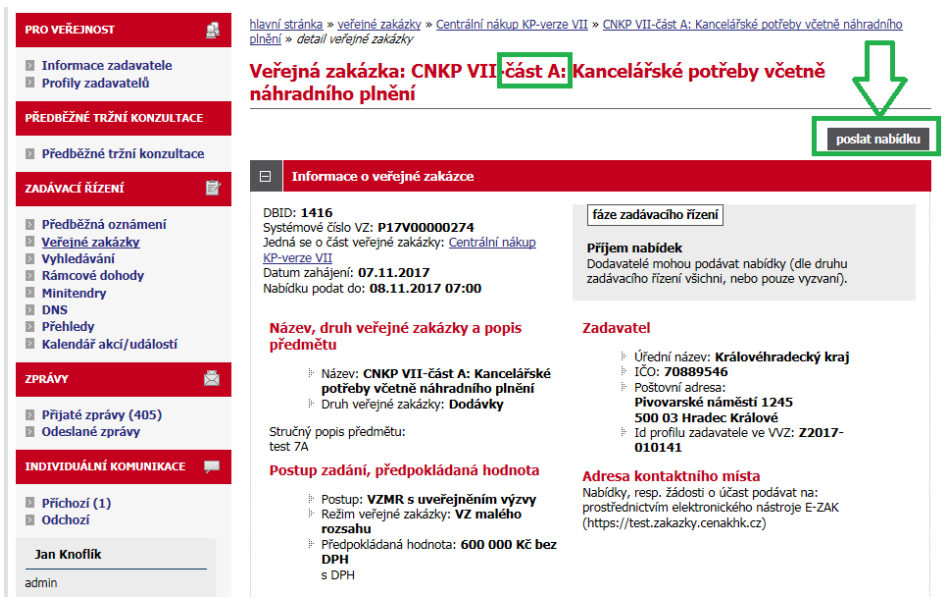

**Obrázek 3: Detail veřejné zakázky s možností odeslání elektronické nabídky**

Kliknutím na tlačítko "*poslat nabídku*" se otevře stránka pro sestavení nabídky. Během načítání této stránky můžete být vyzváni k povolení spuštění Java appletu v prohlížeči. Je nezbytné jeho spuštění povolit, tj. kliknout na tlačítko "*Run*" v dialogu na obrázku 4. Je vhodné zaškrtnou volbu "*Do not show this again for apps from the publisher and location above*", pokud již příště nechcete být vyzýváni k udělení tohoto svolení.

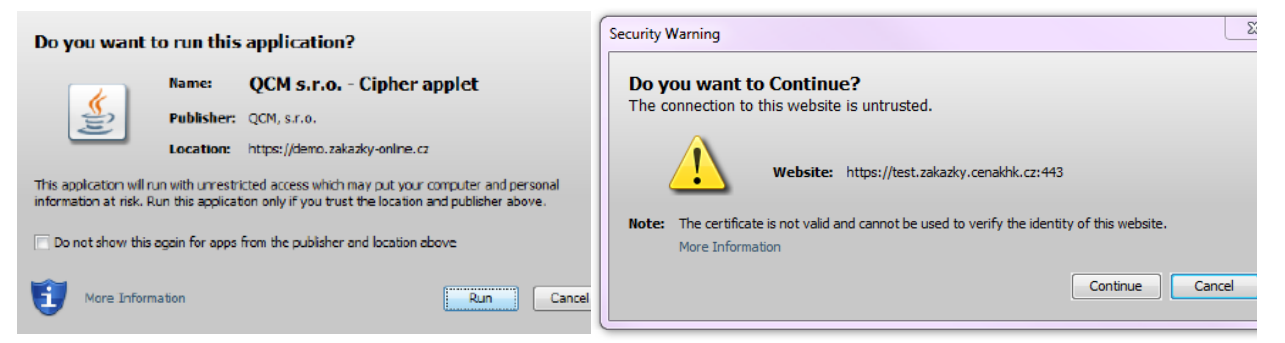

**Obrázek 4: Java dialog pro povolení spuštění apletu Obrázek 5: Java dialog pro povolení spuštění apletu**

V případě, že je applet použit na zabezpečených (šifrovaných) stránkách, jejichž certifikát nemáte uložen v prohlížeči, můžete být nejprve dotázáni na povolení stažení appletu z těchto stránek. V tomto případě klikněte na "Continue" dle obrázku 5.

Na stránce **Nabídka** vyplňte Předmět, Text a vložte soubory s nabídkou pomocí tlačítka "*+Vybrat*".

| <b>■ Informace zadavatele</b><br>Profily zadavatelů                 | <b>Nabídka</b>                                                                                         |          |
|---------------------------------------------------------------------|----------------------------------------------------------------------------------------------------|----------|
| PŘEDBĚŽNÉ TRŽNÍ KONZULTACE                                          | vymazat obsah nabídky                                                                                  |          |
| <b>⊠ Předběžné tržní konzultace</b>                                 | Zpráva                                                                                                 |          |
| ZADÁVACÍ ŘÍZENÍ<br>冒                                                | Zadávací řízení: CNKP VII-část A: Kancelářské potřeby včetně náhradního plnění                         |          |
| ⊠ Předběžná oznámení<br><b>■ Veřejné zakázky</b>                    | Odesilatel: Jan Knoflik                                                                                |          |
| <b>Vyhledávání</b><br><b>A</b> Rámcové dohody                       | Příjemce: Osoba zodpovědná za příjem elektronických nabídek                                            |          |
| $\blacksquare$ Minitendry<br><b>DNS</b><br>$\vert \mathbf{z} \vert$ | Předmět: Nabídka-část A: Kancelářské potřeby včetně náhradního plnění                                  |          |
| Přehledy<br><b>■ Kalendář akcí/událostí</b>                         | Text: První dodavatelská                                                                               |          |
| 圖<br>ZPRÁVY                                                         |                                                                                                    |          |
| Přijaté zprávy (405)<br>Odeslané zprávy                             |                                                                                                    |          |
| INDIVIDUÁLNÍ KOMUNIKACE<br>$\blacksquare$                           | <b>Hodnoty kritérií</b>                                                                                |          |
| <b>Příchozí (1)</b>                                                 | 258000<br>Nejnižší nabídková cena s DPH<br>generovat PDF                                               | Κč       |
| <b>D</b> Odchozí                                                    |                                                                                                    |          |
| Jan Knoflík                                                         | info: v případě potřeby vložte vygenerované PDF do Příloh nabídky                                      |          |
| admin                                                               | <b>Přílohy</b>                                                                                         |          |
| Detail uživatele<br><b>■ Odhlásit</b>                               | cvičný soubor 1.doc (50 688 bajtů)<br>Přílohv:                                                         |          |
| <b>ORGANIZACE</b>                                                   | Odebrat označené                                                                                       |          |
| 8                                                                   | Nový soubor:<br>Vybrat                                                                                 |          |
| Detail organizace<br><b>Dokumenty organizace</b>                    | Velikost<br>Název souboru<br>Stav<br><b>Status</b><br>cvičný soubor 1.doc<br>49,5 KB<br>100%<br>Hotovo | $\infty$ |
| Katalog organizací<br>$\geq$                                        |                                                                                                    |          |
| Test nastavení prohlížeče                                           |                                                                                                    |          |
|                                                                     |                                                                                                    |          |
|                                                                     |                                                                                                    |          |
|                                                                     | Maximální možná velikost jednoho souboru: cca 38 MB                                                    |          |

**Obrázek 6: Formulář pro sestavení nabídky**

Zadavatel může požadovat **vložení hodnotících kritérií**, v takovém případě je nutné vložit hodnotící kritéria, např. celková cena s nebo bez DPH, v prostřední části stránky pro podání nabídky s nadpisem sekce "Hodnoty kritérií".

Vložení vlastní nabídky provedete kliknutím na tlačítko "*+Vybrat*". Tím se otevře dialogové okno pro výběr souboru z Vašeho systému. Vyberte soubor, který chcete přidat jako přílohu a klikněte na tlačítko "*Otevřít*" v tomto dialogu. Zahájí se šifrování vybraného souboru (dle požadavků zákona), které podle velikosti souboru může trvat až několik desítek vteřin. O jeho úspěšném ukončení budete informováni zobrazením názvu souboru a jeho velikosti nad tlačítkem "*+Vybrat"*. Tímto postupem připojte všechny soubory, které jsou součástí nabídky.

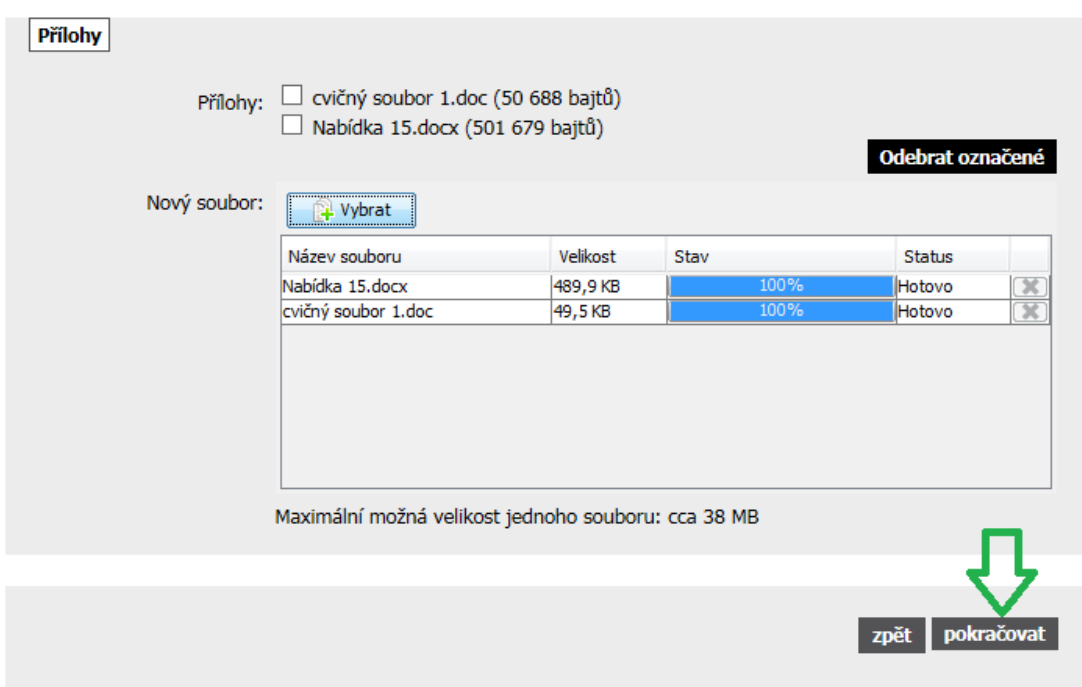

**Obrázek 7: Detailní pohled na seznam příloh**

Jakmile máte vyplněné všechny údaje a přiložené odpovídající soubory, můžete kliknout na tlačítko "*pokračovat*", čímž přejdete na stránku pro elektronické podepsání nabídky.

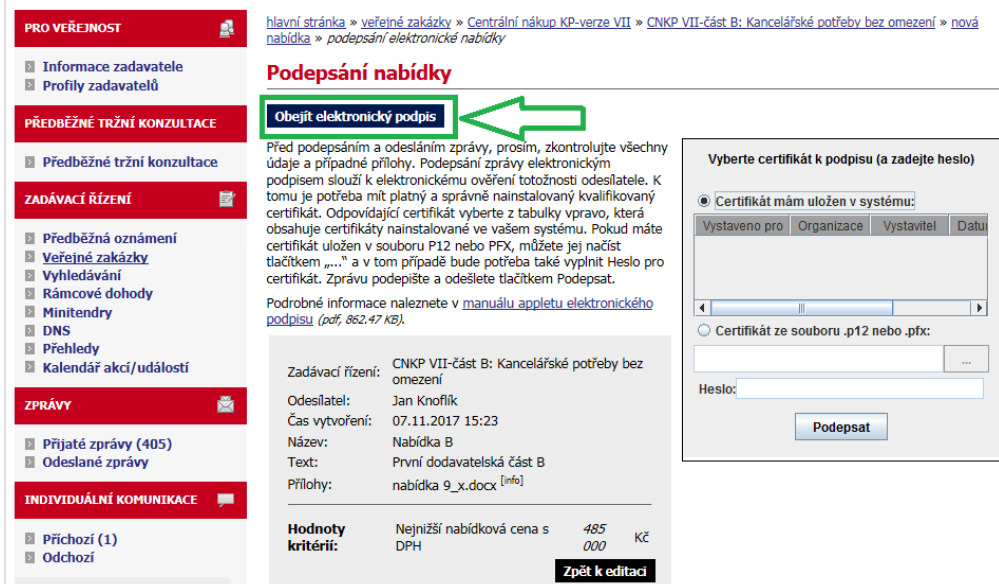

**Obrázek 8: Podepsání nabídky - elektronický podpis**

Pokud zadavatel pro podání nabídky nevyžaduje "Elektronický podpis", lze využít tlačítko "Obejít *elektronický podpis*" na obrázku 8.

Po úspěšném podepsání a odeslání se podaná nabídka zobrazí v detailu veřejné zakázky v sekci "*Odeslané elektronické nabídky*", jak vidíte na obrázku 9. Je zde uvedeno jméno uživatele, který nabídku odeslal, stav nabídky a datum jejího doručení. Zároveň si přes ikonu "lupy" můžete zkontrolovat detail odeslané nabídky, zejména počet příloh a jejich velikosti.

| E                             | Odeslané elektronické nabídky / žádosti o účast |                |             |                     |             |  |  |
|-------------------------------|-------------------------------------------------|----------------|-------------|---------------------|-------------|--|--|
| Odeslané elektronické nabídky |                                                 |                |             |                     |             |  |  |
|                               | Název účastníka                                 | <b>Odeslal</b> | <b>Stav</b> | Datum doručení      | <b>Akce</b> |  |  |
|                               | KABÁTY s.r.o.                                   | Antonin Krejci | doručená    | 07.11.2017 09:17:07 |             |  |  |

**Obrázek 9: Přehled odeslaných elektronických nabídek**

O úspěšném odeslání nabídky systém také dodavatele informuje pomocí automaticky generované zprávy:

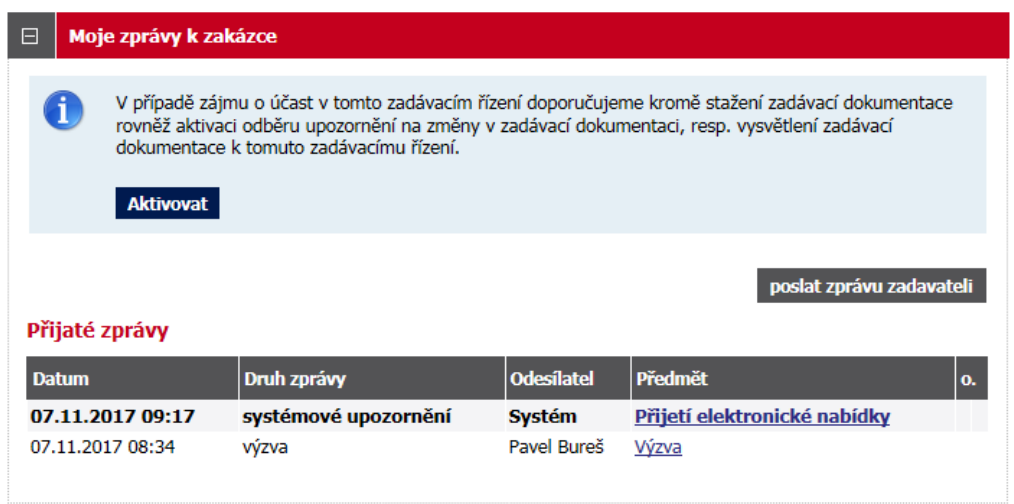

hlavní stránka » veřejné zakázky » Centrální nákup kancelářských potřeb II. » Přijetí elektronické nabídky

## Přijatá zpráva - systémové upozornění

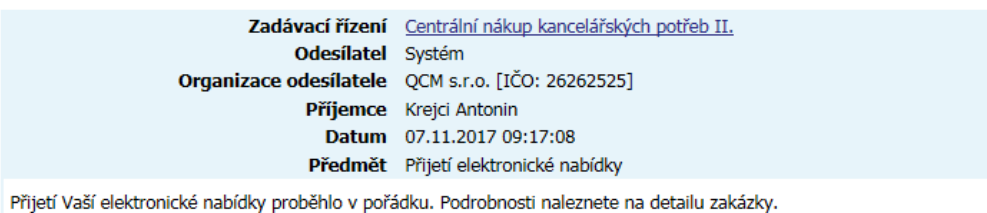

**Obrázek 11: Detail přijaté zprávy**

**Nabídku může dodavatel zneplatnit** a poslat znovu, a to až do konce lhůty pro podání nabídek. Na to si však musí nastavit oprávnění v sekci "*Oprávněné osoby za dodavatele*" v příslušné veřejné zakázce pomocí symbolu "tužky" = "nastavit oprávnění" viz obrázek 12. Pak v přehledu odeslaných nabídek, dle obrázku 9, bude vedle symbolu "lupa" symbol "křížek" pro zneplatnění nabídky.

| ⊟ | Oprávněné osoby za dodavatele                   |                  |                 |                                |  |  |  |
|---|-------------------------------------------------|------------------|-----------------|--------------------------------|--|--|--|
|   | přidat oprávněnou osobu<br>Přiřazení dodavatelé |                  |                 |                                |  |  |  |
|   | <b>Název</b>                                    | TČO              | Důvod přiřazení | Oprávněné osoby<br><b>Akce</b> |  |  |  |
|   | Montéři s.r.o. N                                | 27279595 nabídka |                 | Jindřich Plachta VVVVVVVV      |  |  |  |
|   |                                                 |                  |                 |                                |  |  |  |

**Obrázek 12: Nastavení práv dodavatele**

**Obrázek 10: Přehled zpráv**